**Semana de Calouros 2024**

### **Linux**

Aula II

**Login: clinux2024X Senha: Clinux2024#X**

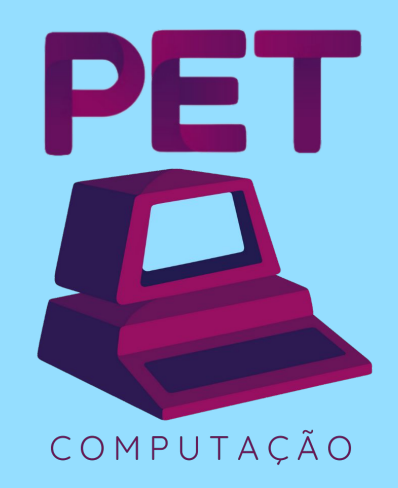

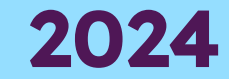

#### **Atalhos do terminal**

- $Ctrl+Alt+T \rightarrow$  abre o terminal padrão
- Setas (up/down)  $\rightarrow$  navega pelos últimos comandos
- $Ctrl+Shift+C/V \rightarrow copia/cola$  no terminal
- $Ctrl+U \rightarrow limpa$  o que está escrito antes do cursor
- $\bullet$  Ctrl+L  $\rightarrow$  limpa a tela (parecido com o comando clear)
- Tab  $\rightarrow$  autocomplete para comandos/argumentos/arquivos quando possível
- $\bullet$  Tab Tab  $\rightarrow$  mostra as opções de autocomplete
- $\bullet$  Ctrl+Z  $\rightarrow$  coloca o processo que está sendo executado em background, liberando o prompt
- $\bullet$  Ctrl+C  $\rightarrow$  mata o processo

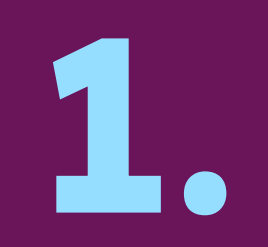

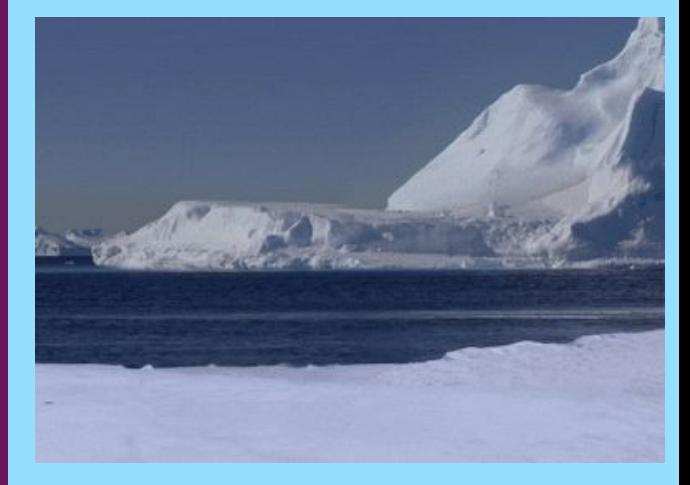

#### **Contas no DInf**

#### **DInf <sup>D</sup>**epartamento de **Inf**ormática

- Utiliza o **Linux Mint** como sistema operacional nos computadores de seus laboratórios
- Usuário: siglas do nome + ano de ingresso
- Ex: Guilherme Nunes Uzias  $\rightarrow$  gnu24
- Solicitar login e senha de seu usuário **na secretaria**
- Página web pessoal  $\rightarrow \sim/\text{public}$ \_html
- Quota de armazenamento
	- $\circ$  /home  $\rightarrow$  8 GB
	- $\circ$  /nobackup  $\rightarrow$  8 GB

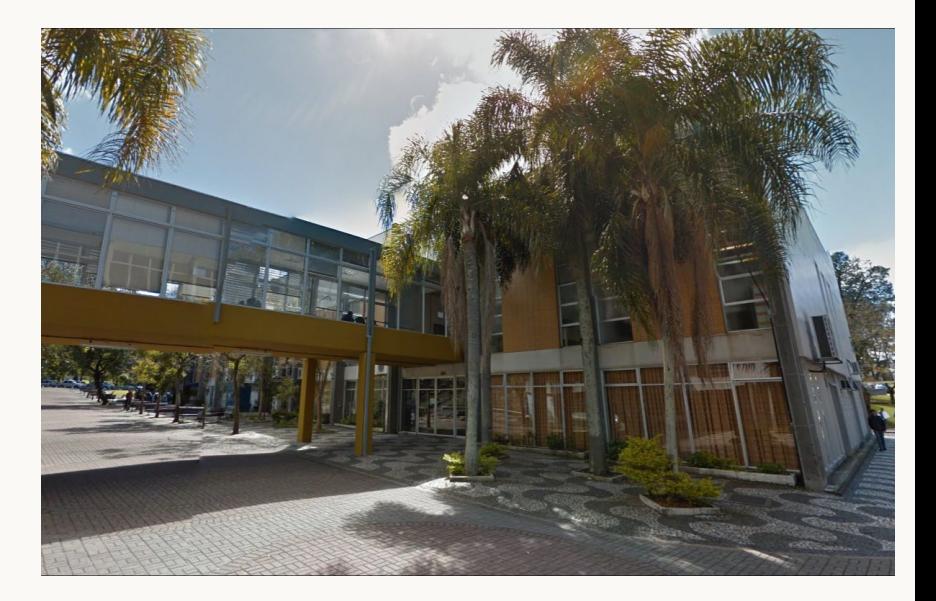

#### **DInf <sup>D</sup>**epartamento de **Inf**ormática

- Você **não** pode usar **sudo** (se tentar, um root receberá um e-mail rs)
- Lembre-se, NÃO FAÇA NADA ILEGAL!
- Você deve alterar a senha do seu usuário, utilize o comando **passwd**
- Não se esqueça da sua senha e não a passe para ninguém!

[pet@arch ~]\$ passwd Changing password for pet. Current password: New password: Retype new password: passwd: password updated successfully [ $pet@arch$  $\sim$ ]\$

#### **E-mail do DInf**

- Além do e-mail da UFPR (@ufpr.br), você terá um e-mail do departamento
- $\bullet$  O e-mail será: login + @inf.ufpr.br
	- Ex: gnu24@inf.ufpr.br
- Para acessar o e-mail, entre em webmail.inf.ufpr.br
- A cache do e-mail **contará na sua quota**
- Você pode utilizar o e-mail por algum cliente de e-mails, como o Thunderbird e K9
	- https://suporte.inf.ufpr.br

#### **Wi-fi e site pessoal**

- No DInf há a disponibilização do Wi-fi C3SL, com 20Gb/s via **Backbone da RNP** (Um cabão mágico de internet)
- Para acessar, siga os passos em:
	- suporte.inf.ufpr.br
- Também, você tem acesso a um site pessoal: www.inf.ufpr.br/<login>
	- Ex: www.inf.ufpr.br/gnu24
- Para editá-lo, utilize o diretório ~/public\_html
	- Por exemplo, crie um arquivo chamado index.html
	- Acesse-o com www.inf.ufpr.br/<login>/index.html
- Atenção: O DInf está com problemas no wi-fi para IOS (talvez não será possível conectar)

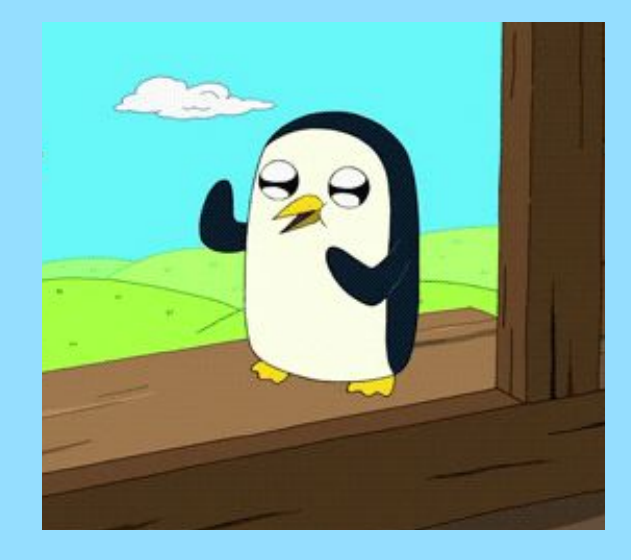

#### Sistema de Arquivos

**2.**

#### **Sistema de arquivos**

- Algumas características de um Sistema de Arquivos são:
- Realiza o gerenciamento do espaço de armazenamento do disco
- Organização do armazenamento (disco) em arquivos contidos em diretórios (pastas)
- Cada diretório pode conter arquivos e outros diretórios
- Diretórios e arquivos possuem nome (**case-sensitive**)
- Links simbólicos (atalhos)
- Navega entre diretórios

#### **Sistema de arquivos**

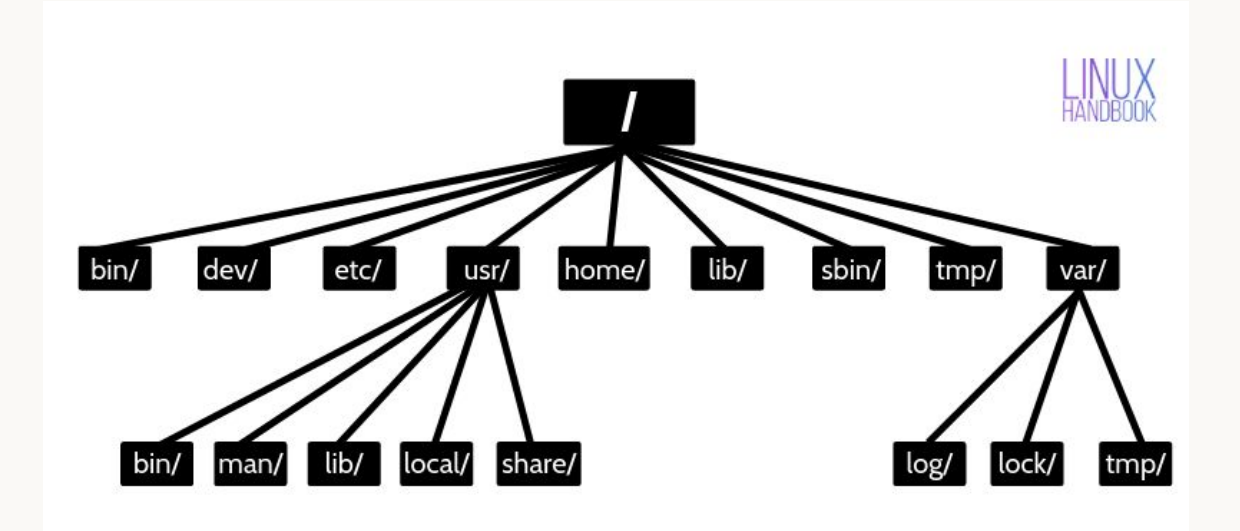

#### **Sistema de arquivos** não precisa decorar!

- / → **diretório raiz** (root), todos diretórios e arquivos do SO estão contidos nele
- /bin → arquivos binários executáveis (**os programas**), como comandos da shell
- $\bullet$  /dev  $\rightarrow$  arquivos virtuais especiais, como aqueles que representam dispositivos físicos
- /etc → arquivos de **configuração do sistema**
- $\bullet$  /usr  $\rightarrow$  arquivos executáveis dos **usuários**, bibliotecas, códigos-fonte e documentação
- /home → **diretórios pessoais** de cada usuário
- /lib  $\rightarrow$  as bibliotecas necessárias para os executáveis de /bin e /sbin
- /tmp → arquivos **temporários**, conteúdo excluído ao reiniciar o computador
- $\bullet$  /var  $\rightarrow$  arquivos de dados variáveis, programas armazenam dados de tempo de execução
- $\rightarrow$  /boot  $\rightarrow$  arquivos do kernel e de boot
- $/$ proc  $\rightarrow$  arquivos sobre processos
- /opt  $\rightarrow$  arquivos de aplicações opcionais (não disponíveis pela distribuição)
- /root → diretório pessoal do **usuário root**
- /media  $\rightarrow$  diretórios montados para mídias removíveis (USB, DVD, etc.)
- $\gamma$ sbin  $\rightarrow$  binários do sistemas, só podem ser executados pelo **root**

#### **Working directory**

- Ao iniciar um shell, por padrão ele abrirá dentro do **diretório pessoal do usuário** ativo (ex: /home/pet)
- É possível **navegar pelos diretórios** do sistema de arquivos a partir de comandos
- Assim, o **diretório que o usuário se encontra** no terminal em um determinado momento é chamado de **working directory** (diretório de trabalho)
- O **diretório atual** também é representado através de um **ponto** "."

Abra o terminal com o atalho Ctrl+Alt+T

#### **Path** ou caminho

- Nos comandos interpretados pelo shell, usamos **caminhos** para representar uma localização do sistema de arquivos
- Um **path** é um texto que representa a localização de um arquivo ou diretório
- Os caminhos podem ser **absolutos ou relativos**
- O caminho **absoluto** aponta para o mesmo local, **independentemente do diretório** de trabalho atual
- Assim, para representar uma localização com o caminho absoluto **deve-se utilizar o diretório raiz** (o barra "/")
- $Ex.:$

**/**home/pet/Pictures/Wallpapers/wallpaper.png

- No caminho **relativo**, representa-se uma localização **relativa ao working directory**
- Ou seja, a localização de um caminho relativo pode mudar, a **depender do working directory**
- ./Pictures/Wallpapers/wallpaper.png (assumindo que o diretório atual é /home/pet)

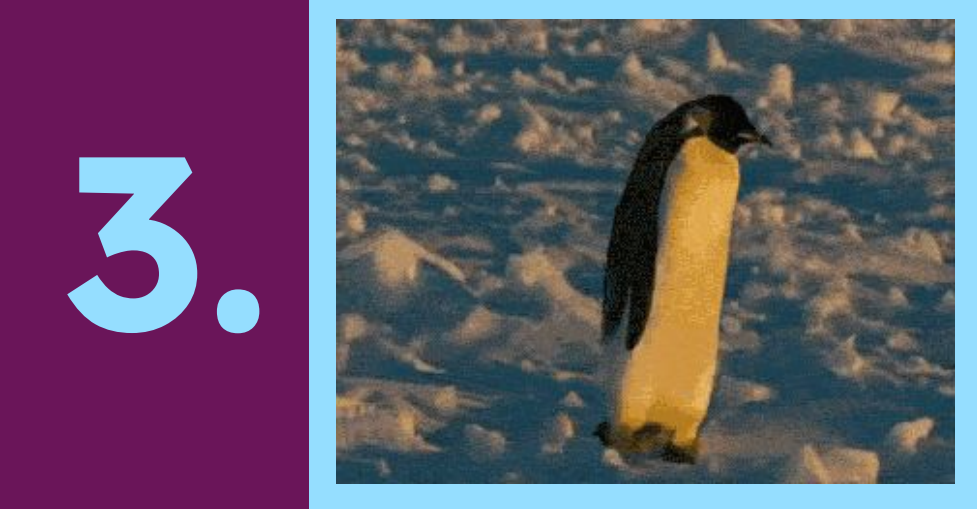

#### Comandos básicos

#### **Estrutura de comandos**

● Geralmente, um comando segue uma estrutura básica, sendo:

#### [comando] [opções] [argumentos]

**Exemplo:** 

#### cp -r dir1 dir2

ffmpeg -y -i hypr.mp4 -i palette.png -filter\_complex -r 10 -s 640x360 hypr.gif

\*Não precisa se assustar

#### **Estrutura de comandos**

- Opções ou "flags" são **modificadores de um comando** na shell
- Veremos **diversos exemplos** em comandos diferentes da shell
- Convenientemente, essas opções **costumam seguir o padrão** que acabamos de ver
- Com a prática **ficará intuitivo**  pesquisar e descobrir quais são e o que as flags de um comando qualquer fazem
- Existem **2 tipos de flags**: flags que **necessitam** de parâmetros e flags que **não necessitam** de parâmetros
- O **primeiro tipo** costuma ter um **range de opções** variáveis. Um exemplo é a flag **"--sort"**  que indica como a saída do comando "ls" deve ser **ordenado** (ultima modificação, tamanho, ordem alfabética e etc.)
- O **segundo tipo altera a saída ou o funcionamento** de um comando **apenas por estar presente**. É o caso da flag "-l" do comando "ls" que faz com que a saída seja feita em um **formato mais longo e detalhado**

#### whoami

Imprime na tela o usuário atual  $\bullet$ 

#### **pwd** print working directory

Imprime na tela o diretório atual (working directory)

#### [pet@arch ~]\$ pwd /home/pet [pet@arch ~]\$ cd Pictures/Wallpapers/ [pet@arch Wallpapers]\$ pwd /home/pet/Pictures/Wallpapers [pet@arch Wallpapers]\$

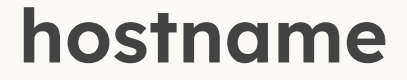

- Imprime na tela o nome do sistema
- Encontra-se em /etc/hostname ("no Linux tudo é um arquivo")

[pet@arch ~]\$ hostname arch [pet@arch ~]\$ cat /etc/hostname arch [pet@arch  $\sim$ ]\$ |

● Imprime na tela o arquivo do terminal em questão (identificação)

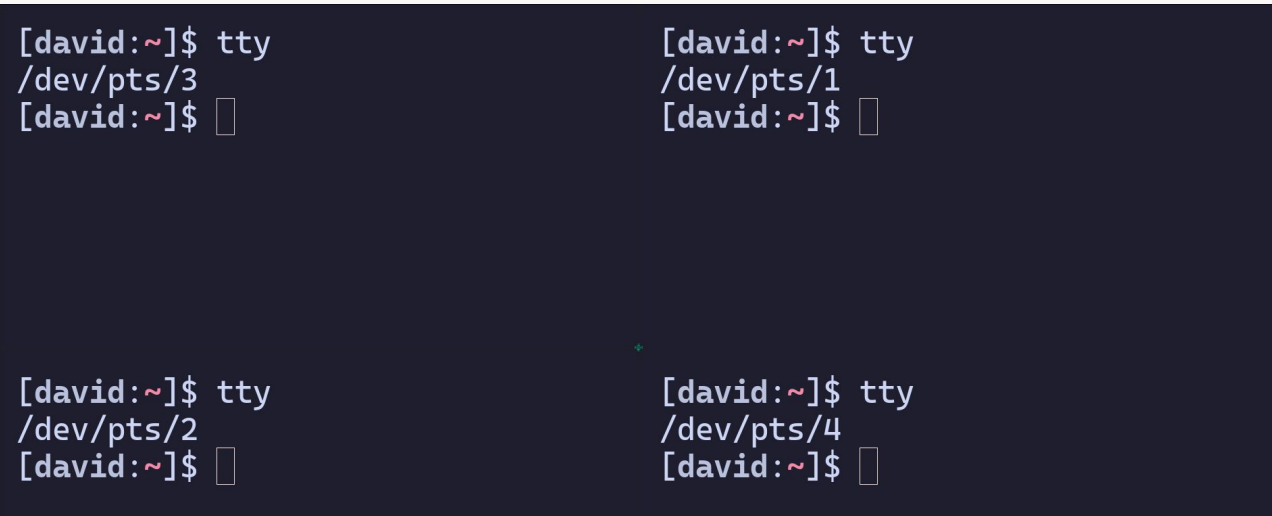

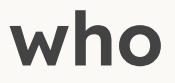

Imprime na tela os usuários conectados ao sistema

 $d\log 21$ @macalan:~\$ who sastempliuk pts/0 vwnascimento pts/1  $d$ lpg21 pts/2 sdominico pts/3 hhyamamura pts/4  $d$ lpg21@macalan:~\$

2023-03-18 15:38 (177.19.7.201) 2023-03-19 17:41 (200.24.69.208) 2023-03-20 01:03 (2001:1284:f022:b83f 2023-03-19 23:21 (189.123.222.252)  $2023 - 03 - 18$  22:33 (tmux(1421223). %0)

#### **Histórico**

- **Utilize** as teclas **up** e **down** para navegar pelo histórico de comandos
- Evita digitar novamente os últimos comandos caso erre

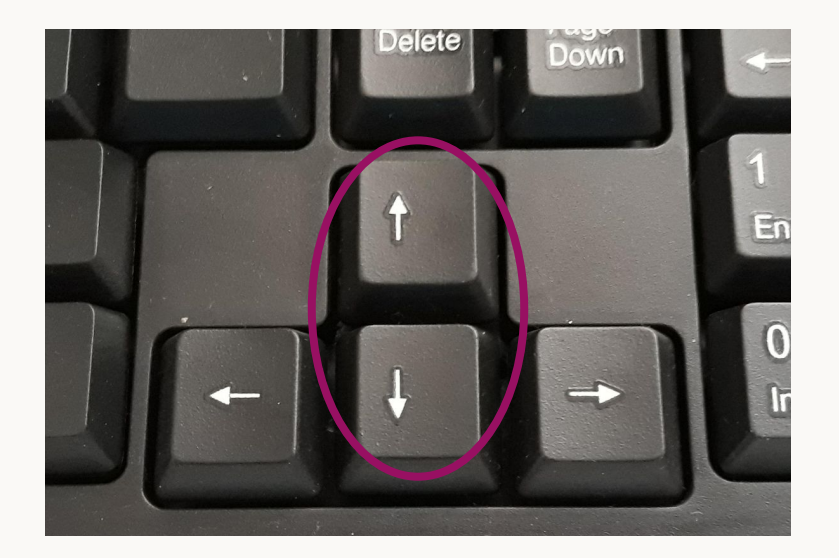

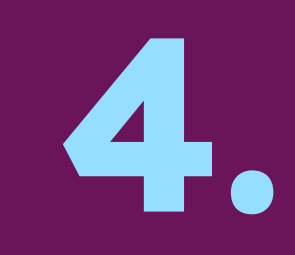

#### Buscando ajuda

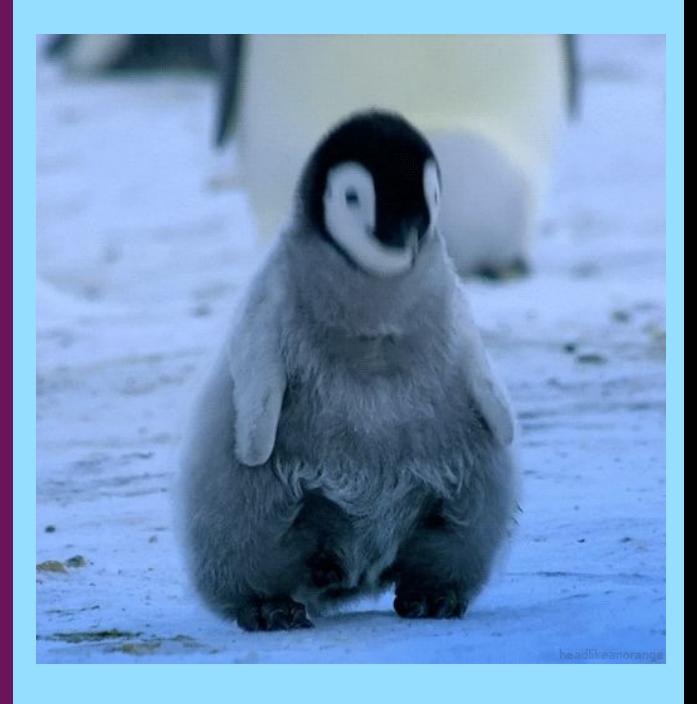

- A **maioria** dos comandos disponibilizam a opção --help
- Imprime uma breve documentação sobre o comando
- Também há outras possíveis opções, como --version

```
[pet@arch ~]$ pwd --help
pwd: pwd [-LP]
    Print the name of the current working directory.
    Options:
                print the value of $PWD if it names the current working
      -Ldirectory
                print the physical directory, without any symbolic links
      -PBy default, 'pwd' behaves as if '-L' were specified.
    Exit Status:
    Returns 0 unless an invalid option is given or the current directory
    cannot be read.
[pet@arch ~]$ |
```
#### **man manual**

- O comando **man** é usado para ler a documentação completa de algum comando
- Não necessita conexão à internet
- \$ man [comando]
- Para sair da interface do man, digite **q**
- **Teste** o comando com:
	- \$ man man
	- \$ man ls
	- \$ man cd

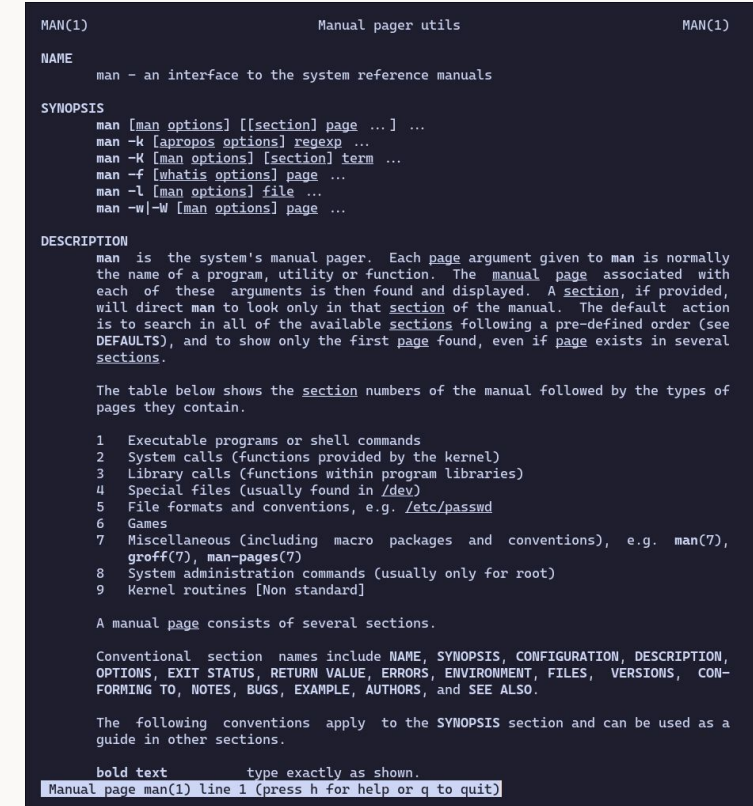

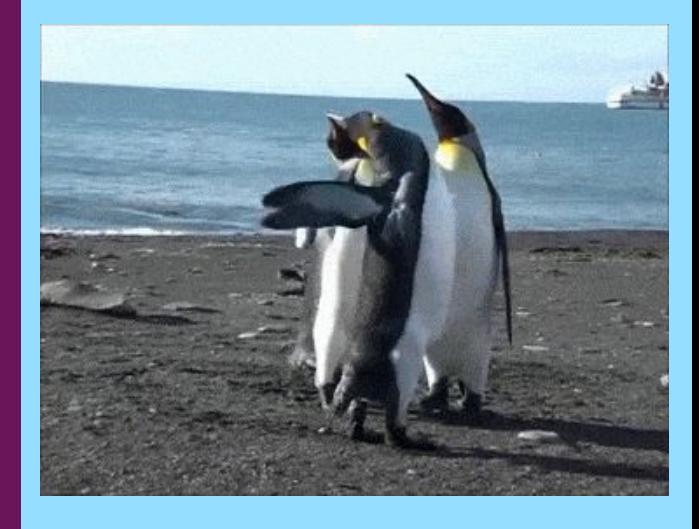

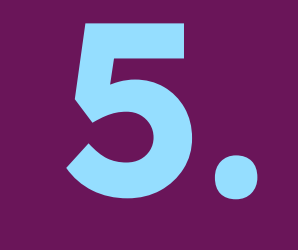

#### Navegação

#### **Atalhos da shell**

- Como o working directory **varia bastante** ao navegar pelo sistema de arquivos, **utiliza-se atalhos** (caracteres coringas) em paths
- Esses caracteres permitem **utilizar o caminho relativo** sem precisar alterar o diretório atual
- Caracteres coringas:
	- $\circ$  /  $\rightarrow$  diretório raiz e separação de diretórios
	- $\circ \rightarrow$   $\rightarrow$  diretório pessoal (home) do usuário atual (ex: /home/pet)
	- $\circ$   $\rightarrow$  diretório atual
	- $\circ$   $\ldots$   $\rightarrow$  diretório pai do atual
- Assim, ao **utilizar os caracteres coringas** em um comando, a **shell substitui o caractere** para o caminho que o representa

#### **cd c**hange **d**irectory

- Muda o diretório atual
- Recebe como argumento o caminho para o qual será navegado
- Lembre-se que é possível utilizar os caracteres coringas

[pet@arch ~]\$ cd Pictures/Wallpapers/ [pet@arch Wallpapers]\$ cd .. [pet@arch Pictures]\$ cd ~ [pet@arch ~]\$  $|$ 

#### **ls l**i**s**<sup>t</sup>

- Imprime na tela o **conteúdo (diretórios e arquivos) do diretório** passado como argumento
- Caso não receba um argumento, utilizará o diretório atual

```
[pet@arch \sim J$ ls
Documents Pictures Videos
[pet@arch ~]$ ls Pictures/Wallpapers/
wallpaper.png
[pet@arch ~]\frac{1}{2} |
```
#### **ls l**i**s**<sup>t</sup>

- Opções comuns:
	- $\circ$  -a  $\rightarrow$  imprime arquivos e diretórios ocultos
	- $\circ$  -1  $\rightarrow$  imprime informações do conteúdo
	- $\circ$  -1  $\rightarrow$  imprime um item por linha
	- $\circ$  -m  $\rightarrow$  separa os itens por vírgula
	- -t → ordena os arquivos em ordem decrescente de data

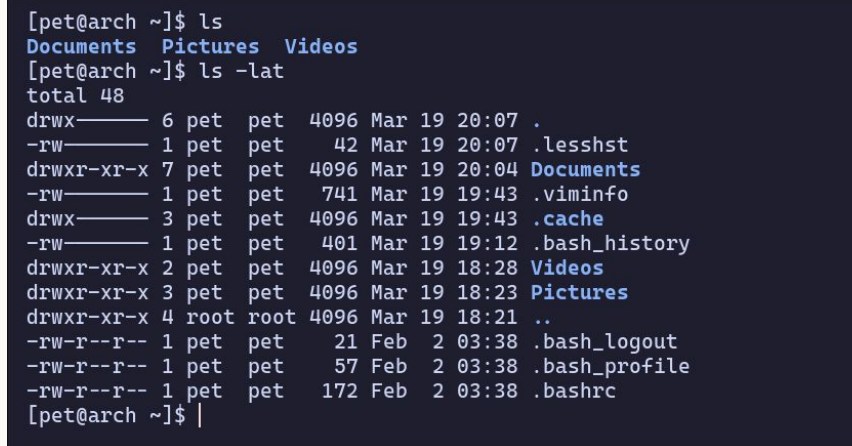

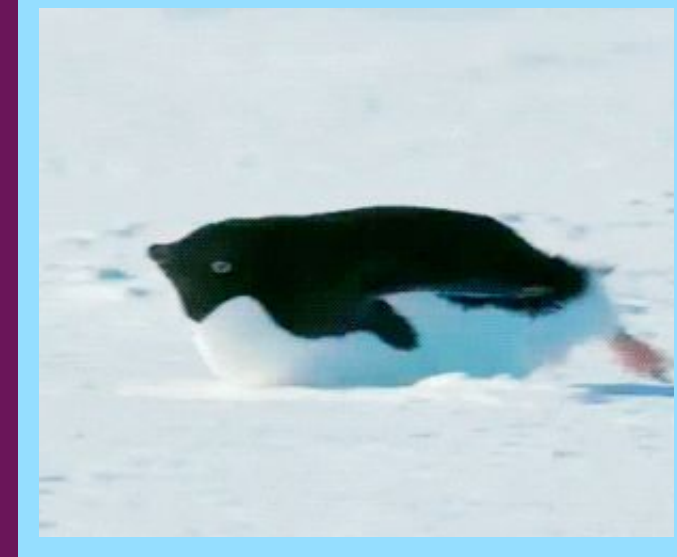

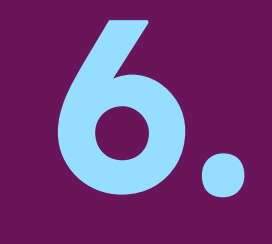

#### Gerenciando arquivos e diretórios

#### **touch**

- **Atualiza a data de última modificação** e de último acesso do arquivo (sem modificar seu conteúdo)
- **Caso não exista** o arquivo especificado, **cria um arquivo** com o nome passado como argumento

```
[pet@arch ~\sim]$ stat a.txt
  File: a.txt
                                         IO Block: 4096 regular empty file
  Size: 0
                       Blocks: 0
Device: 259,6    Inode: 16158665
                                 Links: 1
Access: (0644/-rw-r--r--) Uid: (1001/
                                          pet) Gid: (1001/
                                                                  pet)
Access: 2023-03-19 19:45:51.638879136 -0300
Modify: 2023-03-19 19:45:51.638879136 -0300
Change: 2023-03-19 19:45:51.638879136 -0300
Birth: 2023-03-19 19:45:51.638879136 -0300
[pet@arch ~]$ touch a.txt
[pet@arch \sim]$ stat a.txt
 File: a.txt
                                         IO Block: 4096 regular empty file
 Size: 0
                       Blocks: 0
Device: 259.6    Inode: 16158665
                                 Links: 1
Access: (0644/-rw-r--r--) Uid: ( 1001/
                                          pet) Gid: (1001/
                                                                  pet)
Access: 2023-03-19 19:47:15.708875809 -0300
Modify: 2023-03-19 19:47:15.708875809 -0300
Change: 2023-03-19 19:47:15.708875809 -0300
 Birth: 2023-03-19 19:45:51.638879136 -0300
```
# Exercício surpresa!!

- O que estes comandos fazem?  $\bullet$ 
	- man htop  $\circ$
	- $\circ$  rsync -h
	- o wget --help
	- $\circ$  cd /
	- $\circ$  cd  $\sim$   $\overline{\cdot}$  .  $\overline{\cdot}$  .

#### **mkdir** make directory

- **Cria um diretório** usando o argumento passado como nome
- **Caso já exista** um diretório com o nome, imprime **mensagem de erro**

```
[pet@arch Documents]$ ls
[pet@arch Documents]$ mkdir UFPR
[pet@arch Documents]$ ls
UFPR
[pet@arch Documents]$ |
```
#### **rm & rmdir r**e**m**ove & **r**e**m**ove **dir**ectory

- rm → **exclui arquivos** a partir dos argumentos
- rmdir → **exclui diretório** se este estiver vazio, caso contrário imprime mensagem de erro
- Também é possível excluir diretórios com **rm**, usando a opção **-r**

```
[pet@arch Documents]$ ls UFPR/
a.txt
[pet@arch Documents]$ rm UFPR/a.txt
[pet@arch Documents]$ rmdir UFPR/
[pet@arch Documents]$ ls
[pet@arch Documents]$ |
```
# Nunca digite sudo rm -rf /

#### **Caractere de escape**

- Existem caracteres especiais da shell, como o / e o caractere de espaço, que separa textos
- Assim, ao criar arquivos ou diretórios com os caracteres especiais, é preciso "escapá-los"
- Para isso, utilize a barra invertida "\" antes do caractere

```
[pet@arch Documents]$ mkdir Aulas Linux
[pet@arch Documents]$ ls
Aulas Linux
[pet@arch Documents]$ rmdir *
[pet@arch Documents]$ mkdir Aulas\ Linux
[pet@arch Documents]$ ls
'Aulas Linux'
[pet@arch Documents]$ |
```
#### **cp c**o**p**<sup>y</sup>

- Copia arquivos e diretórios (com -r)
- \$ cp [arquivo] [destino]
- \$ cp -r [diretório] [destino]
- Caso o fim do destino seja um diretório, a cópia terá o mesmo nome
- Você pode terminar o destino com um arquivo, que será o nome da cópia

```
[pet@arch \sim]$ cp a.txt Documents/
[pet@arch \sim]$ cp a.txt b.txt
[pet@arch ~]$ cp -r Documents/ DocumentsBackup
[pet@arch \sim]$ ls
a.txt b.txt Documents DocumentsBackup Pictures
                                                      Videos
[pet@arch \sim]$
```
#### **mv m**o**v**<sup>e</sup>

- Move (recorta) ou renomeia arquivos e diretórios
- \$ mv [arquivo/diretório] [destino]
- \$ mv [arquivo/diretório] [novo nome]
- Caso o destino seja o mesmo diretório da fonte, é possível alterar o nome do item

```
[pet@arch \sim]$ ls
a.txt Documents Pictures Videos
[pet@arch ~]$ mv a.txt b.txt
[pet@arch \sim]$ ls
b.txt Documents Pictures Videos
[pet@arch ~]$ mv b.txt Documents/
[pet@arch ~]$ ls Documents/
b.txt
```
**A opção -i em comandos como mv, cp e rm pedem confirmação de execução caso haja necessidade de sobrescrever um item**

# **7.**

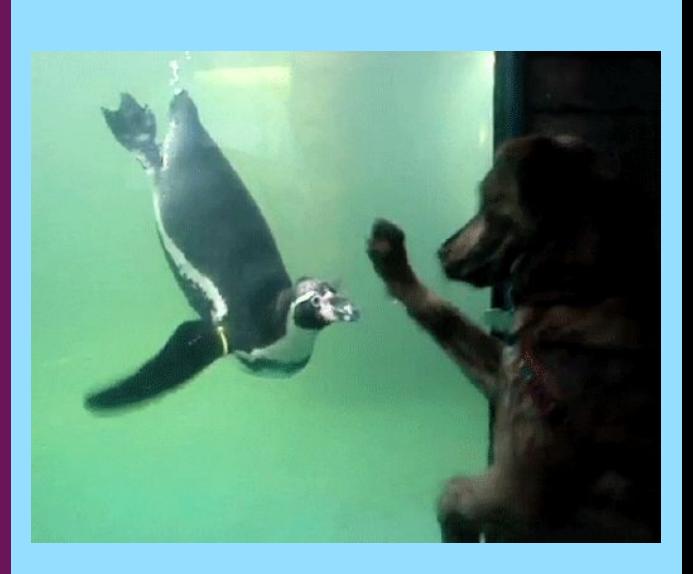

#### Extraindo informações

- Comando para imprimir o **tipo do arquivo**
- A princípio, parece um comando bobo, visto que há as extensões de arquivo
- Contudo, no Linux, o **tipo do arquivo não se dá pela extensão**, mas sim por **metadados**

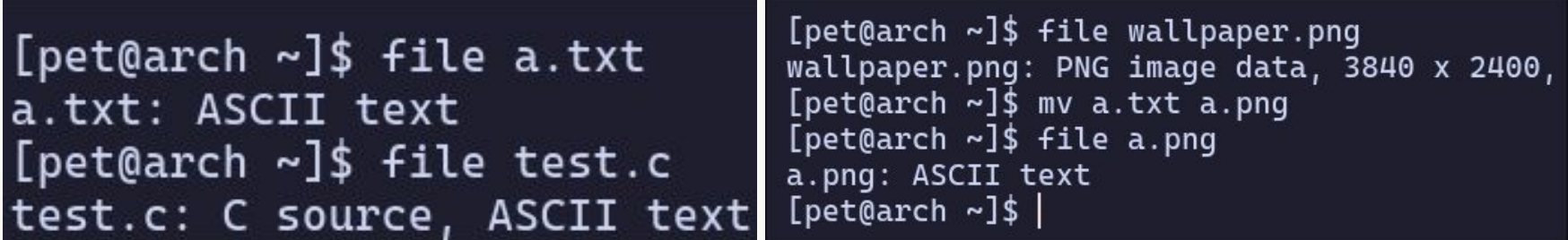

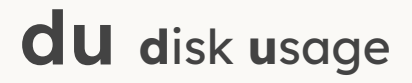

- Imprime o tamanho em bytes de arquivo/diretório  $\bullet$
- $\bullet$  \$ du -shc  $\star$

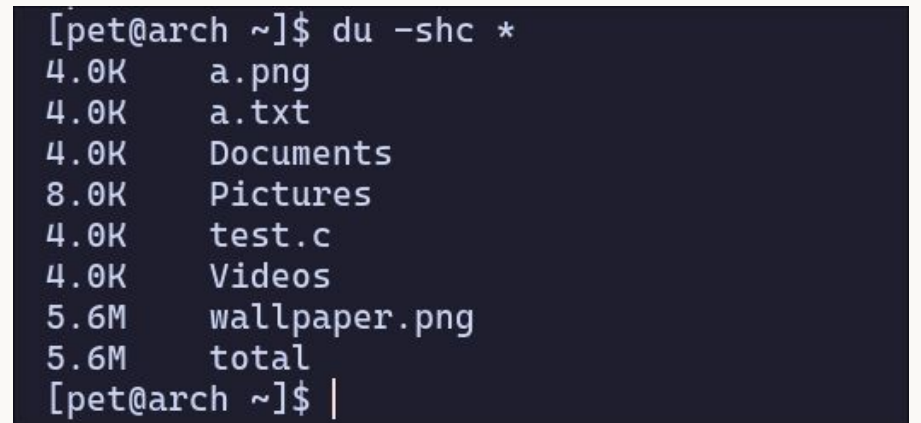

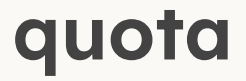

- Quando logado na sua conta em um PC do DInf ou na macalan, utilize este comando para saber o **consumo de sua quota**
- \$ quota -s

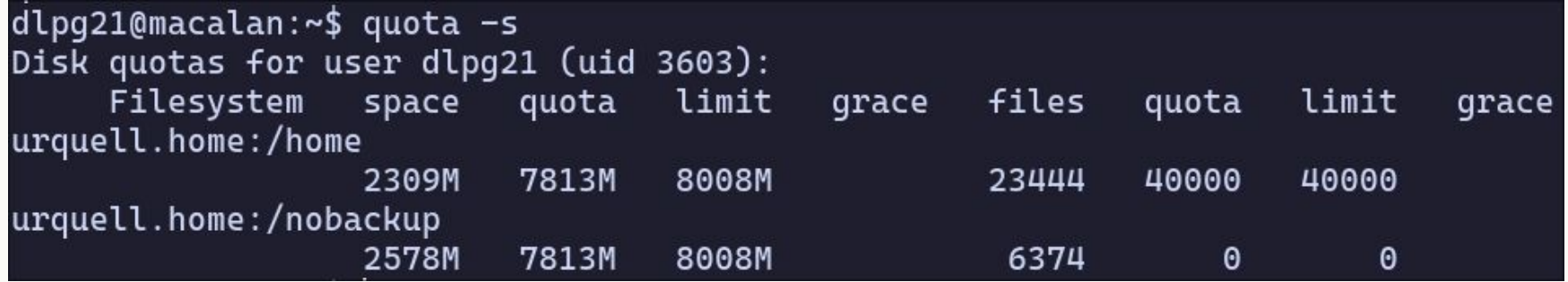

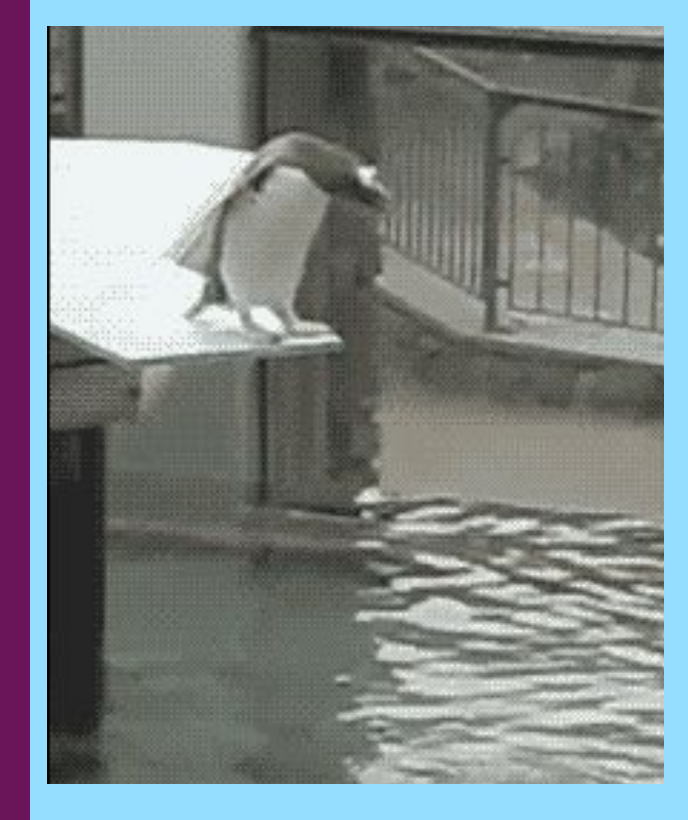

# **8.**

#### Editores de texto

#### **Visual Studio Code**

- Criado pela Microsoft com o Electron, amplamente utilizado para desenvolvimento
- Disponibiliza inúmeros plugins feitos pela comunidade
- Há versões livres open-source, como o vscodium

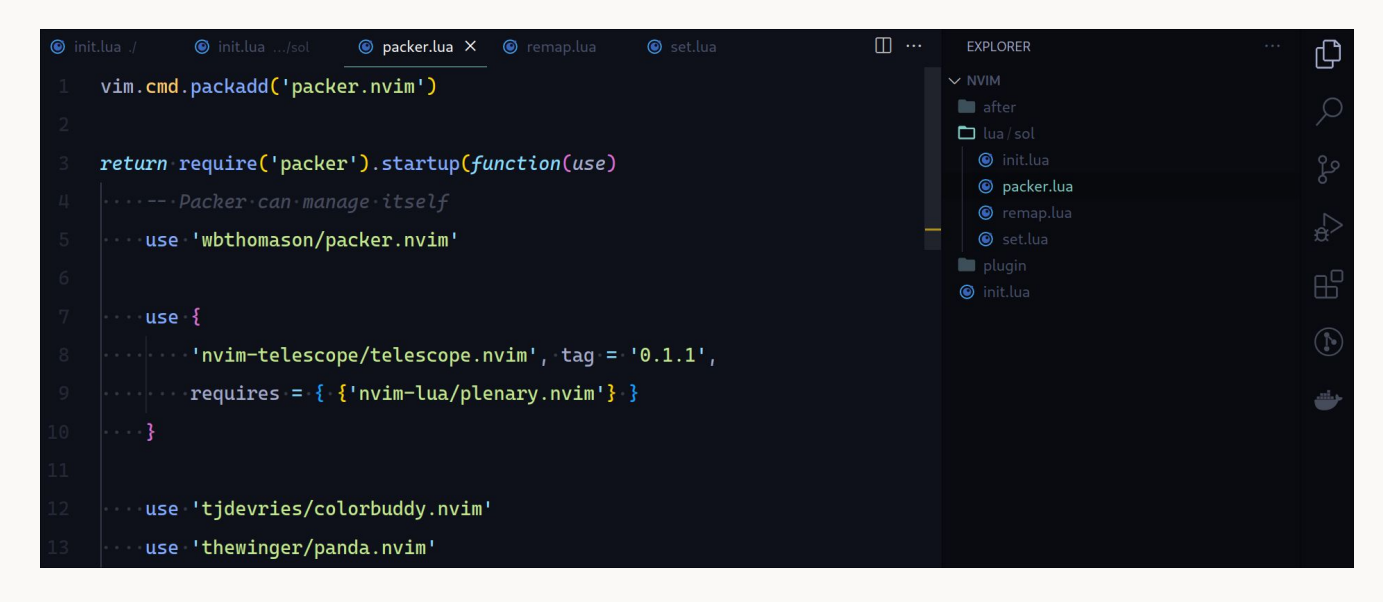

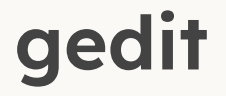

- Editor de texto com GUI do GNOME
- Simples, mas disponibiliza alguns plugins

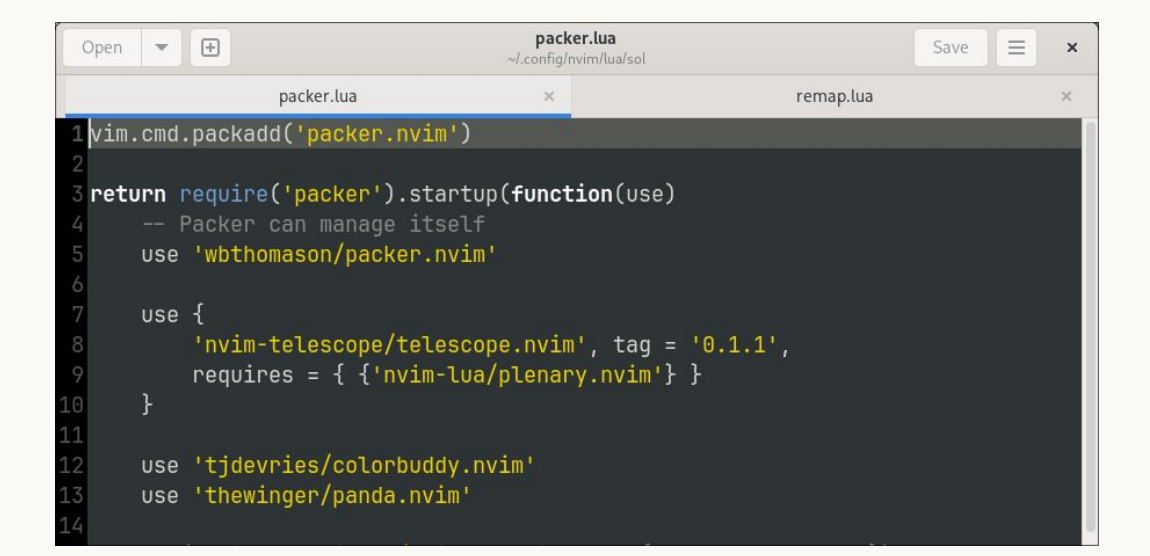

#### **nano**

- Editor de texto do GNU para terminais
- Interface simples, fácil aprendizado

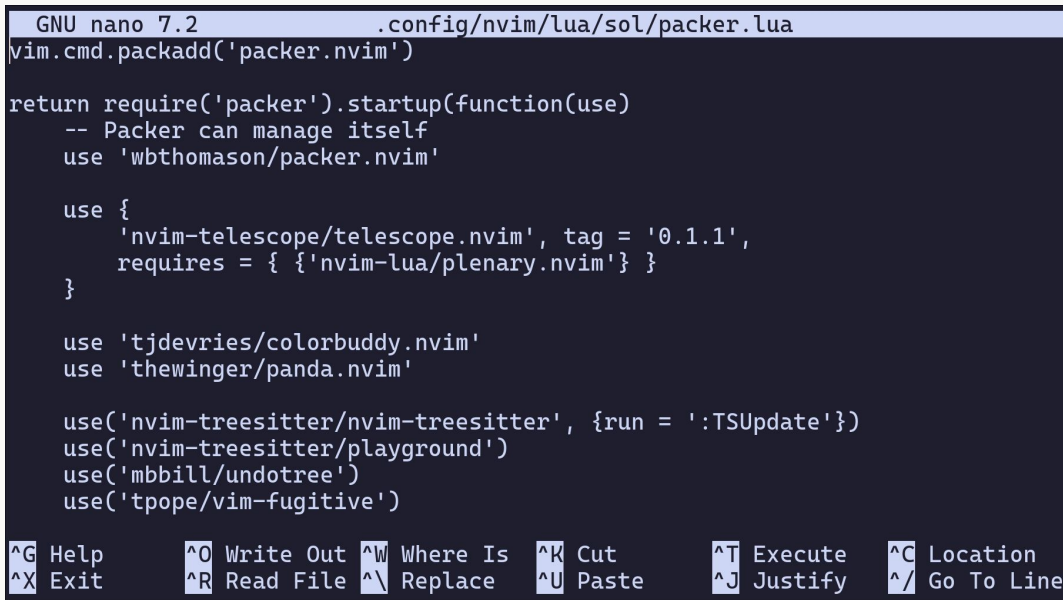

#### **vi, vim e neovim**

- **vi** é um editor de texto para terminal criado para sistemas Unix
- **vim** foi lançado como uma versão extendida do **vi**, adicionando novas funcionalidades
- Posteriormente, neovim foi criado a partir do vim, melhorando a implementação de plugins

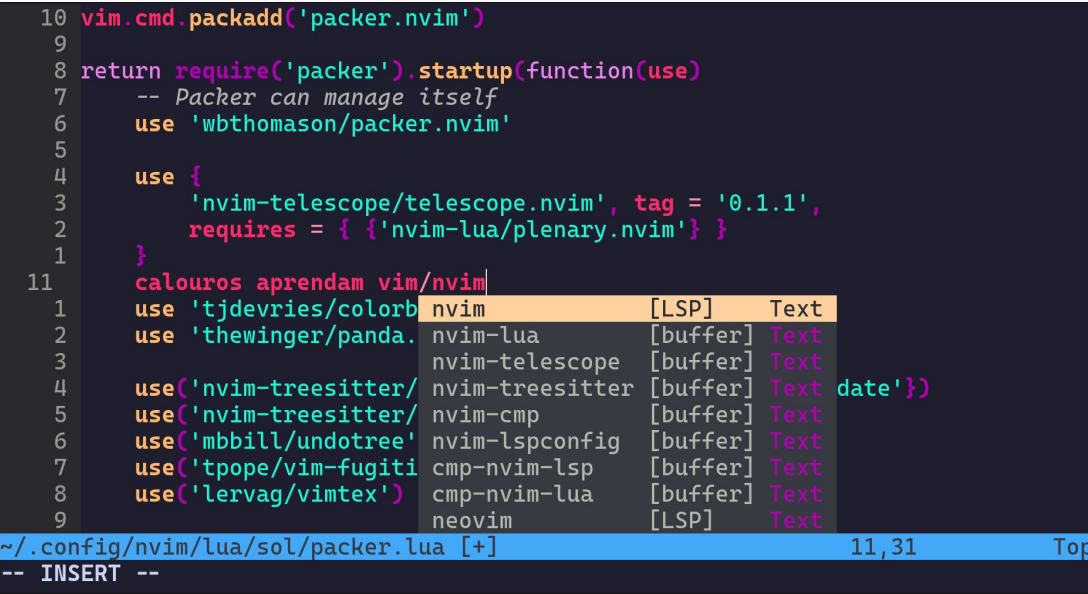

#### **vi, vim e neovim**

• **Pesquise sobre o vim:** 

- vimschool.netlify.app
- openvim.com
- tutorialspoint.com/vim/index.htm

## **Exercício**

\$ wget https://www.inf.ufpr.br/dlpg21/linux/aula2.tar.gz

\$ tar -xvf aula2.tar.gz

## Avalie a aula forms.gle/cnopZCDCADakCYEG9

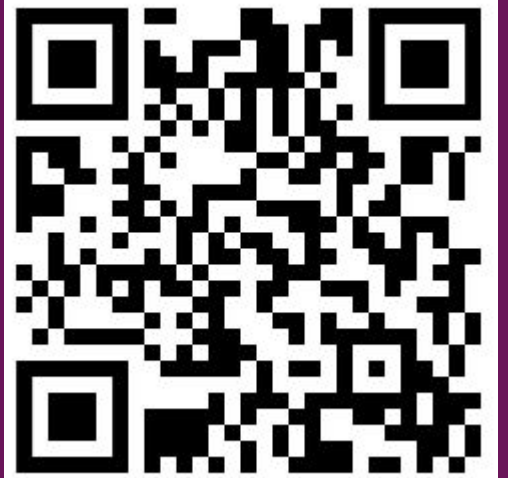

Conta como presença!

# **Obrigado!**

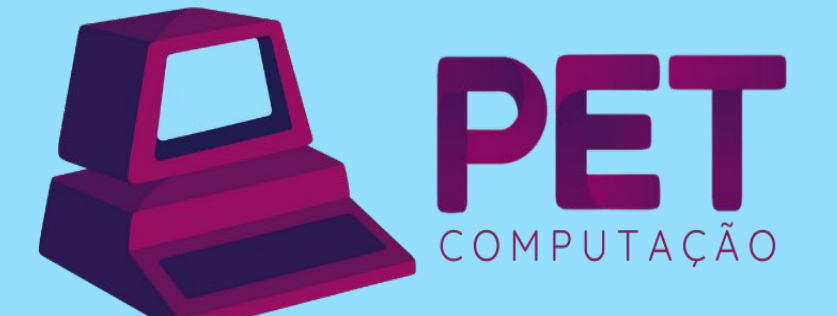

pet.inf.ufpr.br pet@inf.ufpr.br @petcompufpr